# **Getting Started With GLiCID: Advanced Session**

Mir Junaid

October 19, 2023

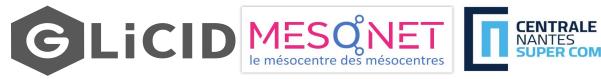

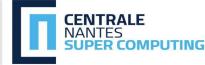

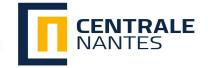

## **OUTLINE**

- Advanced Linux CLI
  - Vim Editor
  - SCP (compress, decompress, and transfer large files)
- Guix Package Manager
- Modules
- SLURM Workload Manager
  - Why do we need Slurm?
  - Slurm Configuration Options
  - Example Slurm Script
  - o TP
    - Basic Slurm Script
    - Slurm for Parallel Programming
    - Install Conda/Micromamba
    - Fortran: Hello World

## First Things First

#### For help visit, GLiCID Help

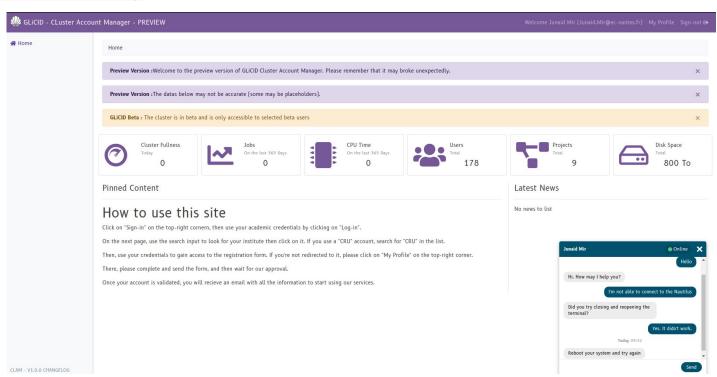

# **WORKSHOP SERIES - Save The Date**

| Getting Started With Nautilus: Beginner Session                 | 28-09-2023    |
|-----------------------------------------------------------------|---------------|
| Introduction to Git/GitLab                                      | 05-10-2023    |
| Getting Started With GLiCID: Advanced Session                   | 19-10-2023    |
| Introduction to Parallel Programming (OpenMP/MPI)               | 09-11-2023    |
| Reproducible Research Using Containers (Singularity /Apptainer) | 16-11-2023    |
| Getting Started With GLiCID: Beginner Session                   | 30-11-2023    |
| Introduction to JupyterLab/Python                               | 14-12-2023    |
| Getting Started With GLiCID: Beginner Session                   | 14-01-2023    |
| Introduction to CUDA Python/C++                                 | 25-01-2024    |
| Guix: Best Practices                                            | Yet to decide |

# **Linux Command Line For HPC**

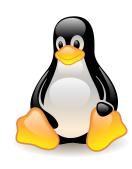

#### Vim Editor

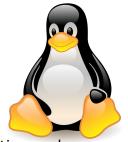

- Vim is more powerful text editor and includes syntax highlighting, which is very useful when writing code.
- Vim will require some effort to become proficient in, but it's worth it for it's efficiency.
- Start vim
  - To open vim, type vim <filename> and press Enter in the terminal
  - Note: If the file does not exist, it will open a new file
  - To switch from default to insert mode press i
  - Type the commands/text
  - To close and save file, press Esc key followed by :wq (colon, write and quit) and press Enter
  - To quit without saving, type :q!

## File Management - Large Files

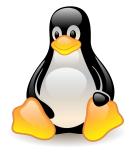

Compress

```
$ tar -czvf <folder_name.tar.gz> <foldername>
```

Decompress

```
$ tar -xzvf <folder_name.tar.gz>
```

# File Management

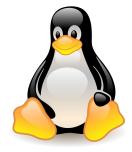

Local to Remote

```
$ scp -r folder_name nautilus:/scratch/users/username
```

Remote to Local

```
$ scp -r nautilus:/scratch/users/username/folder_name /local_location
```

#### **Software Modules**

#### **Software Modules**

#### Modules

- Lot of useful software packages
- Different versions
- Maintained by experts
- o Optimized for the architecture
- Users cannot install a module
- Have to request the administrator

# **How to use Modules?**

#### Useful commands

| Command                                                      | Description                           |
|--------------------------------------------------------------|---------------------------------------|
| module avail                                                 | List modules                          |
| <pre>module avail <module_name></module_name></pre>          | List all installed versions of python |
| module load <module_name></module_name>                      | Load the default python version       |
| <pre>module load <module_name 3.11.5=""></module_name></pre> | Load a specific version of python     |
| module unload <module_name></module_name>                    | Unload python                         |
| module list                                                  | List currently loaded modules         |

# Guix Package Manager

#### What is Guix?

Guix

- Package building system/Package manager
- Why Guix? Why is it better than modules?
  - Allows each user to manage his/her own packages
  - without root privilege
  - without interfering with other users
  - Easy creation of isolated environments with designated packages
  - o useful for per-project dependency management

# **Guix Package Manager**

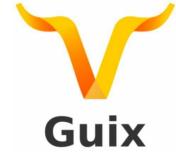

Useful commands

| Command                                               | Description                                         |
|-------------------------------------------------------|-----------------------------------------------------|
| guix pull                                             | You need to run this at least once(maybe weekly :p) |
| <pre>guix search <package_name></package_name></pre>  | Look for a package to install                       |
| <pre>guix install <package_name></package_name></pre> | To install a package                                |
| <pre>guix remove <package_name></package_name></pre>  | To remove a package                                 |
| guix package -l                                       | List of installed packages                          |

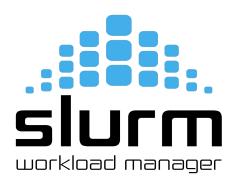

#### **Competition for limited resources**

- On computing cluster, people compete to use a finite set of resources (CPUs/GPUs/RAM)
- If everyone just starts running code, then everyone will have a bad time as resources are shared
- To solve this problem, computing centers use resource manager and job scheduler called <u>Slurm</u>
- With Slurm, you can submit jobs and tell Slurm what resources you need
- Slurm will allocate those resources to your job and then schedule your job

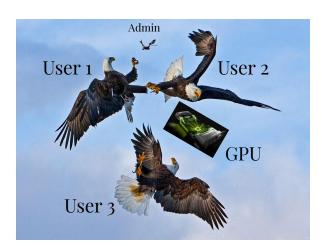

#### This is how it works

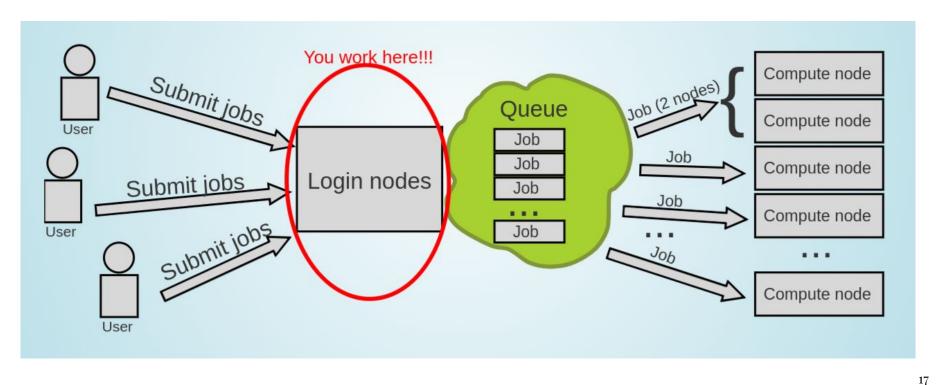

#### But you don't use the whole Supercomputer

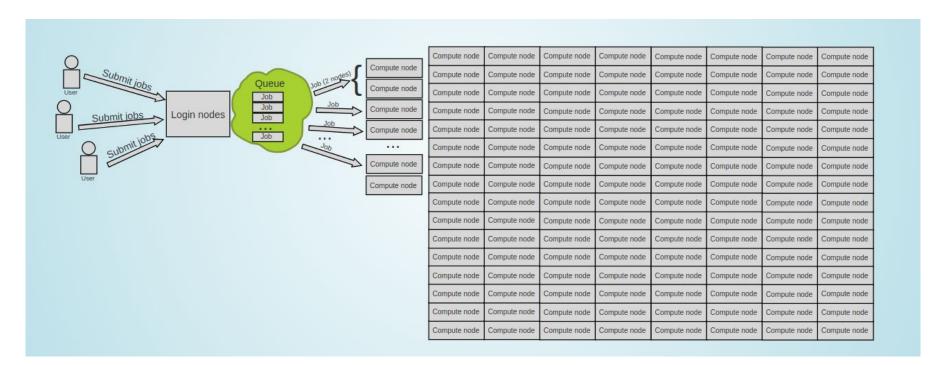

# Enter the queue, and wait

- Your job(s) enter the queue,
   and wait for its turn
- When there are enough resources for that job, it runs

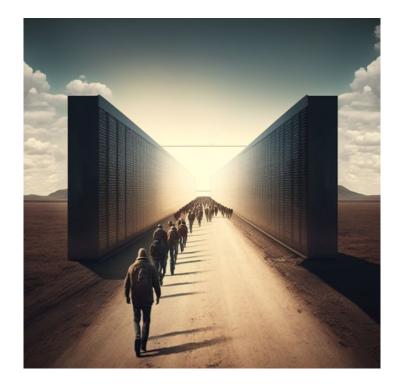

## Results

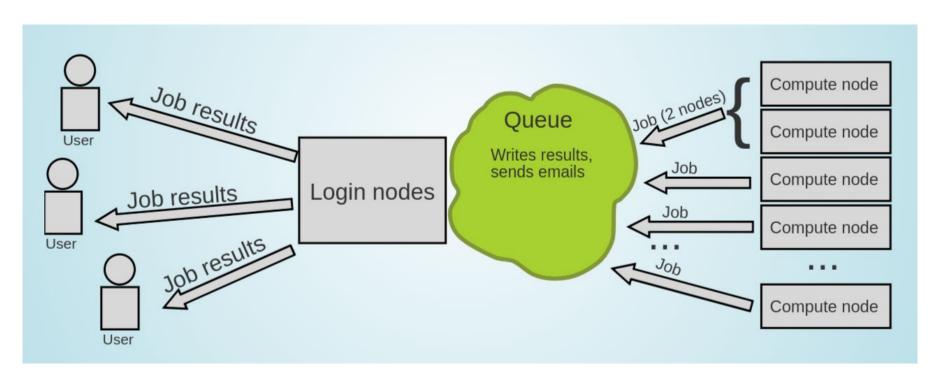

#### **SLURM - Workload Manager/Job Scheduler**

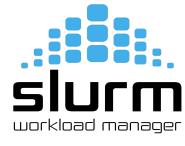

- Simple Linux Utility for Resource Management (SLURM)
- Open source, fault-tolerant, and highly scalable cluster management and job scheduling system for large and small Linux clusters
- It has centralized manager, **slurmctld**, to monitor resources and work
- Each compute node has a **slurmd daemon**, which can be compared to a remote shell: it waits for work, executes that work, returns status, and waits for more work.

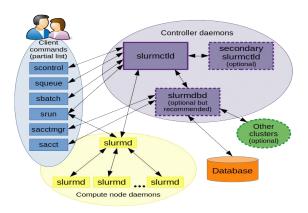

#### **Getting Started with Slurm**

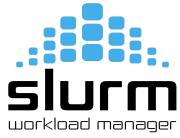

- To tell Slurm what resources you need, you will have to create an sbatch script/ Slurm script
- The sbatch scripts generally follow this format:

```
#!/bin/bash

# Declaring Slurm Configuration Options

# Loading Software/Libraries

# Running Code
```

- Note: #!/bin/bash above tells our terminal what program to run this file with. In this case, bash.
- You can write an sbatch script in any language as long as #SBATCH doesn't result in errors
- Examples: Ruby, Python, Bash, R.

#### **Configuration Options for Slurm**

- There are many configuration options for Slurm
- Some options are cluster specific and may not work
- We can help you find the best set of configurations for your computing needs
- Configuration options are specified in your sbatch script like this:

```
#SBATCH <option_1>=<value>
#SBATCH <option_2>=<value>
...
#SBATCH <option_3>=<value>
```

- Note the pound sign(#) is not the comment here.
- Slurm looks for lines starting with #SBATCH so it can find configuration options

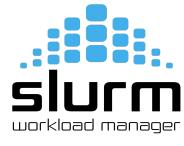

#### **Accounting Configurations**

SIUCM workload manager

- Job Name: #SBATCH --job-name=<job name>
  - First thing you need to do is give your job a name and it should be descriptive.
  - Example: #SBATCH --job-name=RandomWalk
  - The point of the job name is to remind yourself what you are doing
  - If it is not descriptive, you can easily get confused
- Comment: #SBATCH --comment=<comment>
  - To extend the description of your job, add a comment
  - Example: #SBATCH --comment="To explore the nodes."
- Account: #SBATCH --account=<account\_name>
  - You need to tell Slurm which account to run your job under
  - This is not user account, but your project account
  - Example: #SBATCH --account=glicid

#### **Accounting Configurations**

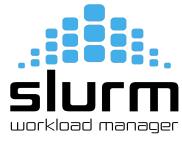

- Partition: #SBATCH --partition=<Partition name>
  - Slurm needs to know which partition to run your job on
  - Example: #SBATCH --partition=standard
  - Each partition has access to different resources and has a specific use case
- Time Limit: #SBATCH --time=D-HH:MM:SS
  - You need to tell Slurm how long your job needs to run
  - The format is Days-Hours:Minutes:Seconds
  - Example: #SBATCH --time=1-12:30:00 (1 Day, 12 Hours, 30 Minutes, 0 Seconds)

#### Job Output Configurations

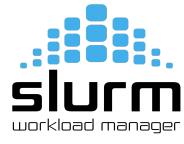

- Output File: #SBATCH --output=%x %j.out
  - Any output from your compute job will be saved to the output file that you specify
  - %x is a variable that fills in your job name. %j is a variable that filles in your job ID number
  - Example: #SBATCH --output=logs/%x\_%j.out
- Error File: #SBATCH --output=%x %j.err
  - Any errors from your compute job will be saved to the error file that you specify
  - %x is a variable that fills in your job name. %j is a variable that filles in your job ID number
  - Example: #SBATCH --output=logs/%x\_%j.err

## **Node Configurations**

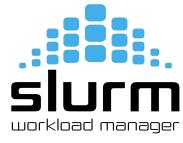

- A node is just a computer in a cluster
- Most of the time, it probably makes sense to only use one node
- Nodes: #SBATCH --nodes=<num nodes>
  - The default is 1 node, so if you're using 1 node, you don't need to specify it in configuration.
  - We recommend that you include it to remind yourself what resources your job is using
  - Example: #SBATCH --nodes=4
- Excluding Nodes: #SBATCH --exclude=<node1, node2, ...>
  - If for some reason you want to make sure your job does not run a specific node.
  - Example: #SBATCH --exclude=cnode301
- Exclusive Access to a Node: #SBATCH --exclusive
  - If your job can utilize all of the resources on a single node, you can specify it

# **Nautilus Architecture**

| #Computing Nodes  | Processor and Speed                                                                       | RAM    | #Cores |
|-------------------|-------------------------------------------------------------------------------------------|--------|--------|
| 40 cnode[301-340] | BullSequana X440 (2 AMD EPYC 9474@3.6GHz 48c)                                             | 384 GB | 3840   |
| 8 cnode[701-708]  | BullSequana X440 (2 AMD EPYC 9474@3.6GHz 48c)                                             | 768 GB | 768    |
| 4 visu[1-4]       | BullSequana X450 (2 AMD EPYC 9474@3.6GHz 48c) with Nvidia A40 (48G) 2 GPUs per node       | 768 GB | 384    |
| 4 gnode[1-4]      | 4 BullSequana X410 (2 AMD EPYC 9474@3.6GHz<br>48c) with Nvidia A100 (80G) 4 GPUs per node | 768 GB | 384    |

Note: Other than Nautilus, we have Waves and MesoNET cluster as well.

#### Task Configurations

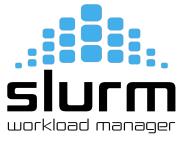

In the context of computing, a "job" and a "task" refer to different entities and have distinct meanings.

#### Job:

- A job is a higher-level unit of work or a computational task that you submit to a cluster
- It represents a specific computational workload, which can consist of one or more tasks
- When you submit a job, you provide information about the resources it needs, such as the number of nodes, CPU cores, memory, runtime, etc.

#### Task:

- A task is a lower-level unit of work that is part of a job
- It represents a specific computational operation or process
- These tasks are typically parallelized to take advantage of the cluster's computing power
- For example, if you have a job that needs to perform a large-scale simulation, you might divide the simulation into multiple tasks, each of which can be run on a separate compute node or cores to expedite the computation
- Tasks within a job can be parallel or distributed, and they often communicate with each other to complete the overall workload.

#### Task Configurations

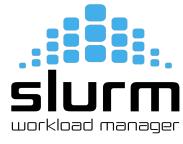

- Number of Tasks: #SBATCH --ntasks=<num\_tasks>
  - By default, Slurm will assign one task per node
  - These tasks can run on the same node or the different nodes.
  - Example: #SBATCH --ntasks=2
- Number of Tasks per Node: #SBATCH --ntasks-per-node=<num\_tasks>
  - If your job is using multiple nodes, you can specify the number of tasks per node
  - Example: #SBATCH --ntasks-per-node=2
  - For instance, if your job is allocated four compute nodes, each node will run two tasks, resulting in a total of eight tasks running in parallel
  - This option is used when you want to control how many tasks are executed on each individual node in your cluster

#### **CPU and GPU Configurations**

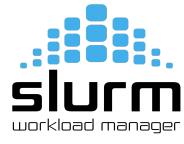

- CPUs per Tasks: #SBATCH --cpus-per-task=<num\_cpus>
  - By default, Slurm will assign 1 CPU per task if you do not specify in the configuration.
  - Slurm needs to know how many CPUs your job needs
  - Example: #SBATCH --cpus-per-task=4
- GPUs per Job: #SBATCH --gres=gpu:<gpu\_num>
  - By default, Slurm will not assign any GPU to your job
  - You need to specify how many GPUs your job needs
  - Example: #SBATCH --gres=gpu:4

#### **Memory Configurations**

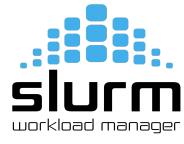

- Memory per Node: #SBATCH --mem=<memory>
  - You need to tell Slurm how much memory you need per node
  - Example: To get 10 GB of memory per node, use #SBATCH --mem=10g
  - Default is megabytes(MB), so if you specify #SBATCH --mem=10, you will be assigned only 10 MB
- Memory per CPU: #SBATCH --mem-per-cpu=<memory>
  - You can also specify a memory required per CPU core
  - Example: To get 10 GB of memory per CPU, use #SBATCH --mem-per-cpu=10g
  - You need to make sure --mem and --mem-per-cpu don't conflict with each other
  - Default value is 4 GB for cnode301 to cnode340
  - 8 GB for cnode701 to cnode708.

## Job Scheduling

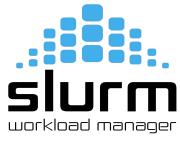

- When you submit your job, Slurm checks **#SBATCH** configurations and finds a time/place to run your job
- Four things that impact when you run your job
  - The resources you request
  - The frequency that you submit jobs
  - The other jobs in the queue
  - The maintenance windows (sometimes)

#### Note

- If you request a lot of resources, you'll have to wait until those resources are available
- If you submit a lot of jobs with a small amount of resources, they'll likely execute quickly

# Job Speed

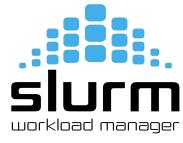

- Using GPUs may or may not result in a speedup for your job
- There are a lot of factors in play when it comes to GPUs
  - Your code needs to be able to use GPUs
  - Not all libraries can leverage GPUs, make sure you read the documentation of libraries/frameworks
  - o If using multiple GPUs, make sure your code can use GPUs on different nodes
  - Some code can leverage GPUs, but not in an impactful way
  - Some code just isn't doing enough computations to make it with the overhead of communicating between CPUs and GPUs, it may actually slow down your job

## **Example Slurm Script**

#!/bin/bash

```
#SBATCH --job-name=myjob
                                 # Name for your job
#SBATCH --comment="Run My Job"
                                 # Comment for your job
#SBATCH --output=%x %j.out
                                 # Output file
#SBATCH --error=%x_%j.err
                                 # Error file
#SBATCH --time=0-00:05:00
                                 # Time limit
#SBATCH --nodes=1
                                 # How many nodes to run on
#SBATCH --ntasks=2
                                 # How many tasks per node
#SBATCH --cpus-per-task=2
                                 # Number of CPUs per task
#SBATCH --mem-per-cpu=10g
                                 # Memory per CPU
#SBATCH --gos=short
                                 # priority/quality of service
hostname
                                 # Run the command hostname
```

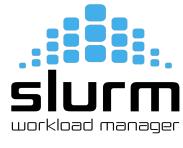

So, in this example, we have requested a job with the following dimensions:

Max Run Time: 5 Minutes

Number of Nodes: 1

Number of Tasks Per Node: 2

Number of CPUs Per Task: 2

Memory Per CPU: 10GB

Submitting Your Job

```
$ sbatch my-job.slurm
Submitted batch job 1411747 on cluster nautilus
```

#### **Monitoring Your Job**

Monitoring Your Job

```
$ ls
myjob_1411747.err myjob_1411747.out my-job.slurm
$ scontrol show job 1411747 -M nautilus
$ scancel 1411747
```

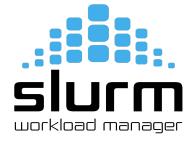

# **Monitoring Your Job**

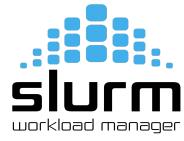

Monitoring Your Job

\$ squeue -u \$USER

| CLUSTER: nautilus |      |         |                |                           |
|-------------------|------|---------|----------------|---------------------------|
| JOBID PARTITION   | NAME | USER ST | TIME NODES QOS | PRIORITY NODELIST(REASON) |
|                   |      |         |                |                           |
| CLUSTER: waves    |      |         |                |                           |
| JOBID PARTITION   | NAME | USER ST | TIME NODES QOS | PRIORITY NODELIST(REASON) |

#### Hands-on: TP 1

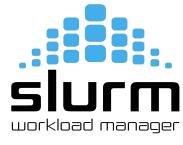

- Submit your first job!
  - Download "nautilus-tutorial" → <a href="https://indico.mathrice.fr/event/498/manage/attachments/">https://indico.mathrice.fr/event/498/manage/attachments/</a>
  - Compress and transfer this folder to this location using SCP → /scratch/users/username
  - Connect to cluster
  - Open a text editor and write a slurm script that will run the "hostname" command
  - Submit the job
  - Monitor your job

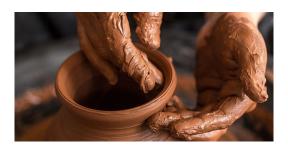

# **Monitoring Your Job**

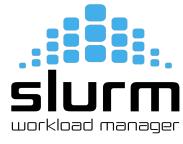

#### squeue

• The squeue command will show what jobs are currently scheduled

| <pre>\$ squeue</pre> |           |                                |              |    |            |           |                    |
|----------------------|-----------|--------------------------------|--------------|----|------------|-----------|--------------------|
| CLUSTER: na          | autilus   |                                |              |    |            |           |                    |
|                      | PARTITION | NAME                           | USER         | ST | TIME       | NODES QOS | PRIORITY           |
| NODELIST(RE          | EASON)    |                                |              |    |            |           |                    |
| 1443980              | all       | Exchange_Second                | nassaad2017@ | PD | 0:00       | 1 short   | 37307 (Dependency) |
| 1443979_[            | all       | Advection                      | nassaad2017@ | PD | 0:00       | 1 short   | 37307 (Dependency) |
| 1443978              | all       | Exchange_First                 | nassaad2017@ | R  | 0:05       | 1 short   | 37307 cnode321     |
| 1439197              | all       | edw_wave                       | adermatis202 | R  | 25:12      | 1 medium  | 37026 cnode324     |
| 1439000              | all       | edw_wave                       | adermatis202 | R  | 26:02      | 1 medium  | 37026 cnode321     |
| 1430806              | all       | edw_wave                       | adermatis202 | R  | 1:09:23    | 1 medium  | 37026 cnode323     |
| 1440954              | all       | SnappyMesh                     | ahernandez20 | R  | 16:05      | 1 medium  | 36825 cnode325     |
| 1441150              | all       | diff_284_29_Tdiv580_moreRefin_ |              |    | 15:15      | 1 medium  | 36624 cnode325     |
| 1406284              | all       | diff_300_46_Tdiv600_check      |              |    | 3:24:53    | 1 medium  | 36624 cnode324     |
| 1349601              | all       | diff_284_29_Tdiv580_moreRefin  |              |    | 18:39:15   | 1 medium  | 36624 cnode322     |
| 1308984              | all       | diff_400_46_Tdiv800_check      | sakkari2022@ | R  | 1-03:07:33 | 1 medium  | 36624 cnode321     |
| 1405888              | all       |                                | melaarabi202 |    | 3:26:58    | 1 long    | 27508 gnode1       |
| 1404124              | standard  | test_stability                 | jlopez@ec-na | R  | 4:00:14    | 1 long    | 23725 cnode323     |
|                      |           |                                |              |    |            |           |                    |
| CLUSTER: wa          | aves      |                                |              |    |            |           |                    |
|                      | PARTITION | NAME                           | USER         | ST | TIME       | NODES QOS | PRIORITY           |
| NODELIST(RE          | EASON)    |                                |              |    |            |           |                    |

### **Monitoring Your Job**

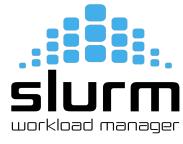

- The squeue command gives us the following information:
  - JOBID: The unique ID for your job
  - PARTITION: The partition your job is running on (or scheduled to run on)
  - NAME: The name of your job
  - USER: The username for whomever submitted the job
  - ST: The status of the job. The typical status codes you may see are:
    - CD (Completed): Job completed successfully
    - CG (Completing): Job is finishing, Slurm is cleaning up
    - PD (Pending): Job is scheduled, but the requested resources aren't available yet
    - R (Running): Job is actively running TIME: How long your job has been running
  - TIME: How long your job has been running
  - NODES: How many nodes your job is using
  - QOS: Quality of Service
  - PRIORITY: Priority of your job
  - NODELIST(REASON): List of nodes and which nodes your job is running on (or scheduled to run on). If your job is not running yet, you will also see reason

#### **Partition Information**

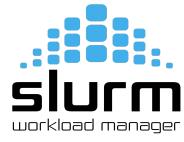

- sinfo
  - available partitions on the cluster and partitions time limit
  - o how many nodes are available on the partition and what is the state of those nodes

```
$ sinfo
CLUSTER: nautilus
PARTITION AVAIL
                                    STATE NODELIST
                 TIMELIMIT
                            NODES
standard
                  infinite
                                      mix cnode[321-325]
standard
                  infinite
                                     idle cnode[301-320,326-340]
                                    down* cnode707
bigmem
                  infinite
                                     idle cnode[701-706,708]
bigmem
                  infinite
                  infinite
                                      mix gnode1
gpu
                  infinite
                                     idle gnode[2-4]
gpu
                                     idle visu[1-4]
visu
                  infinite
all*
                                    down* cnode707
                  infinite
all*
                  infinite
                                      mix cnode[321-325], gnode1
                                     idle cnode[301-320,326-340,701-706,708],gnode[2-4],visu[1-4]
all*
                  infinite
CLUSTER: waves
PARTITION AVAIL
                 TIMELIMIT
                             NODES
                                    STATE NODELIST
all*
                   9:00:00
                                     unk* budbud018
all*
                                     idle budbud[014-017,019-022]
                   9:00:00
             up
                                     idle budbud[020-022]
med
             up 4-04:00:00
                                     unk* vmworker-001
devel
                     20:00
```

Try sinfo -N

## **Track Your Jobs**

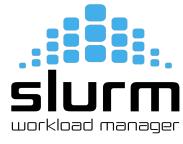

#### sacct

Track your recent jobs to find their job IDs and other details

| \$ sacct     |         |           |         |           |           |          |
|--------------|---------|-----------|---------|-----------|-----------|----------|
| JobID        | JobName | Partition | Account | AllocCPUS | State     | ExitCode |
|              |         |           |         |           |           |          |
| 1404103      | myjob   | standard  | glicid  | 1         | COMPLETED | 0:0      |
| 1404103.bat+ | batch   |           | glicid  | 1         | COMPLETED | 0:0      |
| 1404103.ext+ | extern  |           | glicid  | 1         | COMPLETED | 0:0      |
| 1419267      | myjob   | all       | glicid  | 4         | COMPLETED | 0:0      |
| 1419267.bat+ | batch   |           | glicid  | 4         | COMPLETED | 0:0      |
| 1419267.ext+ | extern  |           | glicid  | 4         | COMPLETED | 0:0      |

#### To view a specific job

| <pre>\$ sacctjobs=</pre> | :1411747 |           |         |           |           |          |
|--------------------------|----------|-----------|---------|-----------|-----------|----------|
| JobID                    | JobName  | Partition | Account | AllocCPUS | State     | ExitCode |
|                          |          |           |         |           |           |          |
| 1419267                  | myjob    | all       | glicid  | 4         | COMPLETED | 0:0      |
| 1419267.bat+             | báťch    |           | glicid  | 4         | COMPLETED | 0:0      |
| 1419267.ext+             | extern   |           | glicid  | 4         | COMPLETED | 0:0      |

#### **Check Job State**

- scontrol
  - To check job state, start time/end time, command, workdir, stderr, stdout

```
$ scontrol show job 1411747 -M nautilus
JobId=1446614 JobName=myjob
   UserId=imir@ec-nantes.fr(8000019) GroupId=jmir@ec-nantes.fr(8000019) MCS_label=N/A
   Priority=45942 Nice=0 Account=glicid QOS=short
   JobState=COMPLETED Reason=None Dependency=(null)
   Requeue=1 Restarts=0 BatchFlag=1 Reboot=0 ExitCode=0:0
   RunTime=00:00:00 TimeLimit=00:05:00 TimeMin=N/A
   SubmitTime=2023-10-17T14:40:47 EligibleTime=2023-10-17T14:40:47
   AccrueTime=2023-10-17T14:40:47
   StartTime=2023-10-17T14:40:47 EndTime=2023-10-17T14:40:47 Deadline=N/A
   SuspendTime=None SecsPreSuspend=0 LastSchedEval=2023-10-17T14:40:47 Scheduler=Backfill
   Partition=all AllocNode:Sid=nautilus-devel-001:883696
   ReaNodeList=(null) ExcNodeList=(null)
   NodeList=cnode321
   BatchHost=cnode321
   NumNodes=1 NumCPUs=4 NumTasks=2 CPUs/Task=2 ReaB:S:C:T=0:0:*:*
   TRES=cpu=4, node=1, billing=4
   Socks/Node=* NtasksPerN:B:S:C=0:0:*:* CoreSpec=*
   MinCPUsNode=2 MinMemoryCPU=10G MinTmpDiskNode=0
   Features=(null) DelayBoot=00:00:00
   OverSubscribe=OK Contiguous=0 Licenses=(null) Network=(null)
   Command=/scratch/users/jmir@ec-nantes.fr/nautilus-tutorial/task 1/my-job.slurm
   WorkDir=/scratch/users/jmir@ec-nantes.fr/nautilus-tutorial/task 1
   Comment=Run Mv Job
   StdErr=/scratch/users/jmir@ec-nantes.fr/nautilus-tutorial/task 1/myjob 1446614.err
   StdIn=/dev/null
   StdOut=/scratch/users/jmir@ec-nantes.fr/nautilus-tutorial/task 1/myjob 1446614.out
   Power=
```

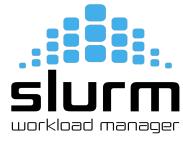

### **Job Priority Factors**

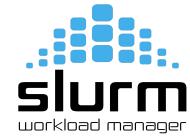

- Slurm takes into account two different factors when scheduling jobs:
  - Requested Resources and Priority
  - If you request a lot of resources, your job may take longer to start than someone who requests very few resources because Slurm needs to wait for the resources you requested to be available
  - If you are constantly submitting and running jobs, Slurm may assign your jobs a lower priority than someone who rarely submits jobs.

### **Job Priority Factors**

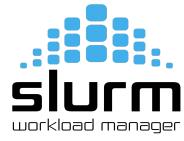

- Nine factors in the Multifactor Job Priority plugin that influence job priority:
  - Age: the length of time a job has been waiting in the queue, eligible to be scheduled
  - Association: a factor associated with each association
  - **Fair-share**: the difference between the portion of the computing resource that has been promised and the amount of resources that has been consumed
  - Job size: the number of nodes or CPUs a job is allocated
  - **Nice**: a factor that can be controlled by users to prioritize their own jobs
  - **Partition**: a factor associated with each node partition
  - **QOS**: a factor associated with each Quality Of Service
  - Site: a factor dictated by an administrator or a site-developed job\_submit or site\_factor plugin
  - **TRES**: each TRES Type has its own factor for a job which represents the number of requested/allocated TRES Type in a given partition

# **Priorities in GLiCID Cluster**

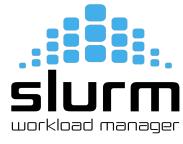

- sacctmgr
  - To view or modify Slurm account information

| <pre>\$ sacctmgr show qos</pre> | <pre>format="name%20,</pre> | <pre>priority,MaxJobsPerUser,MaxWa</pre> | 11" |
|---------------------------------|-----------------------------|------------------------------------------|-----|
| Name                            | Priority MaxJo              | bsPU MaxWall                             |     |
|                                 |                             |                                          |     |
| normal                          | 1                           | 00:05:00                                 |     |
| short                           | 50                          | 1-00:00:00                               |     |
| medium                          | 40                          | 3-00:00:00                               |     |
| long                            | 30                          | 8-00:00:00                               |     |
| unlimited                       | 10                          | 1                                        |     |
| debug                           | 100                         | 00:20:00                                 |     |
| priority                        | 200                         | 8-00:00:00                               |     |

#### **Different Resource Scenarios**

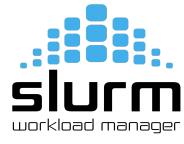

Here is a summary of different resource utilization scenarios:

#### RAM:

- Request too little: Job will die when it runs out of RAM
- o Request too much: Lots of RAM will sit idle and no one else can use it
- o *Ideal:* Request slightly more RAM than you need
- Recommendation: Try to keep idle RAM at less than 10% of the total RAM you requested

#### CPUs:

- Request too little: Your job will trip over itself because of kernel scheduling; your job will take a
  massive performance hit as a result
- Request too much: Lots or CPUs will sit idle and no one else can use them
- o *Ideal:* Request exactly the number of CPUs that your job can use

#### **Different Resource Scenarios**

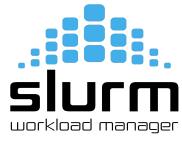

#### • GPUs:

- Request too little: You may not actually see a speedup (due to communication overhead between CPUs and GPUs)
- Request too much: Your code may not be able to use multiple GPUs; idle GPUs cannot be used by anyone else until your job finishes
- o *Ideal:* Request exactly the number of GPUs that your job can use
- Recommendation: Get your job working with one GPU, and make sure you're actually using the GPU before trying to use more

#### Time:

- Request too little: Your job will not finish before the time limit runs out; lots of time will be wasted
- Request too much: Slurm may give your job a lower priority to let smaller jobs go first. If a maintenance window is coming up, your job may not schedule until after the maintenance window
- o *Ideal:* Request slightly more time than you need, but not too much

### **Parallel Programming Examples using Slurm**

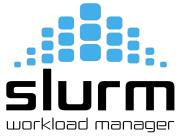

Parallel programming on a cluster can be challenging, but it is a powerful technique for harnessing the computational resources of a cluster effectively.

- Some reasons why parallel programming can be tricky on a cluster:
  - Distributed computing, load balancing, synchronization, communication overhead, debugging and troubleshooting, scalability, heterogeneous resources
- To overcome these challenges, developers often use parallel programming libraries,
  - such as MPI (Message Passing Interface) for distributed memory systems and
  - OpenMP for shared memory systems
- These libraries provide abstractions and tools for handling parallelism, communication, and synchronization
- Additionally, understanding the architecture of the cluster and the specifics of the job scheduler (e.g., Slurm) can be crucial for resource allocation and job management

#### Example 1: Intel/IntelMPI

Sample Script: job-intel.slurm

```
#!/bin/bash
#SBATCH --job-name=HelloWorldMpi
#SBATCH --partition=standard
#SBATCH --ntasks=4
module purge
module load intel/compiler intel/mpi
export I MPI PMI LIBRARY=/lib64/libpmi2.so
export I MPI COLL EXTERNAL=0
export I MPI ADJUST BCAST=0
export I MPI FABRICS=shm:ofi
export FI PROVIDER=psm3
srun --mpi=pmi2 hello-mpi
```

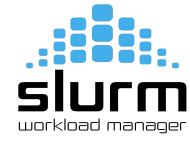

#### **Example 1: Intel/IntelMPI**

Intel Compiler and IntelMPI

```
$ module load intel/compiler intel/mpi
$ mpicxx -cxx=icpx -03 -o hello-mpi hello-mpi.cpp
```

• Submit your slurm script

```
$ sbatch -M nautilus -p standard -q short job-intel.slurm
```

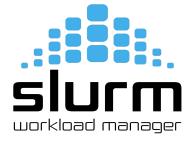

### Example 2: GNU/OpenMPI

Sample script: job-mpi.slurm

```
#!/bin/bash
#SBATCH --job-name=HelloWorldMpi
#SBATCH --partition=standard
#SBATCH --ntasks=4

module purge
module load gcc openmpi/ucx/4.1.5_gcc_8.5.0_ucx_1.14.1_rdma_46.0

export UCX_WARN_UNUSED_ENV_VARS=n
export OMPI_MCA_btl=^openib
export UCX_NET_DEVICES=mlx5_2:1

srun ./hello-openmpi
```

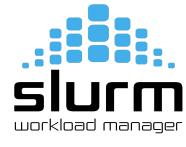

#### Example 2: GNU/OpenMPI

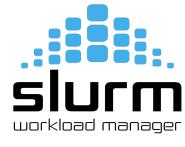

- GNU Compiler and OpenMPI
  - module load gcc openmpi/ucx/4.1.5\_gcc\_8.5.0\_uxc\_1.14.1\_rdma\_46.0
  - mpicxx -03 -o hello-openmpi hello-mpi.cpp
- Submit your slurm script

```
$ sbatch -M nautilus -p standard -q short job-mpi.slurm
```

#### Example 3: GNU/OpenMP

Sample script → job-omp.slurm

```
#!/bin/bash
#SBATCH --job-name=HelloWorldOmp
#SBATCH --partition=standard
#SBATCH --cpus-per-task=12
module purge
module load gcc
if [[ "${SLURM CPUS PER TASK}" ]]
then
  c=${SLURM CPUS PER TASK}
else
 c=1
fi
export OMP NUM THREADS=$c
srun ./hello-omp
```

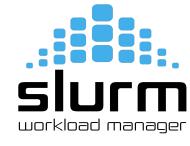

### Example 3: GNU/OpenMP

- GNU Compiler and OpenMP
  - module load gcc
  - o g++ -fopenmp -o hello-omp hello\_omp.cpp
- Submit your slurm script

```
$ sbatch -M nautilus -p standard -q short job-omp.slurm
```

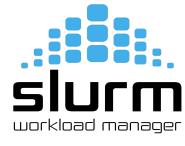

### Example 4: GNU/hybrid OpenMPI/OpenMP

# SIUCM workload manager

```
Sample script: job-hybrid.slurm
#!/bin/bash
#SBATCH --job-name=HelloWorldHybrid
#SBATCH --partition=standard
#SBATCH --cpus-per-task=6
#SBATCH --ntasks=16
module purge
module load gcc openmpi/ucx/4.1.5 gcc 8.5.0 ucx 1.14.1 rdma 46.0
export UCX WARN UNUSED ENV VARS=n
export OMPI MCA btl=^openib
export UCX NET DEVICES=mlx5 2:1
if [[ "${SLURM CPUS PER TASK}" ]]
then
 c=${SLURM CPUS PER TASK}
else
 c=1
fi
export OMP NUM THREADS=$c
srun ./hello-hybrid
```

### Example 4: GNU/OpenMP

- GNU Compiler and OpenMP
  - module load gcc
  - mpicxx -fopenmp -o hello-hybrid hello-mpi-omp.cpp
- Submit your slurm script

```
$ sbatch -M nautilus -p standard -q short job-hybrid.slurm
```

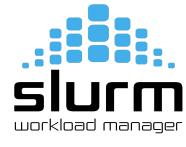

### Hands-on: TP 2

SIUCM workload manager

- Create a Slurm script for any of the above 4 examples
  - Submit your job
  - Monitor your job

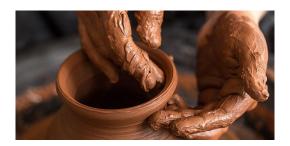

Reference: <a href="https://mirjunaid26.github.io/docs/tutorial-basics/slurm">https://mirjunaid26.github.io/docs/tutorial-basics/slurm</a>

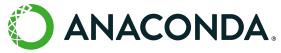

#### Micromamba/Anaconda

Mamba

- No Anaconda module for now
- But you can use Micromamba lighter version of conda

```
# Download micromamba
mkdir -p $HOME/.local/bin
wget -P $HOME/.local/bin https://s3.glicid.fr/pkgs/micromamba
chmod u+x $HOME/.local/bin/micromamba
# Initilize micromamba
$HOME/.local/bin/micromamba -r /micromamba/$USER/ shell init --shell=bash
--prefix=/micromamba/$USER/
# [OPTIONAL] Add a `conda` alias
echo -e '\n\n#Alias conda with micromamba\nalias conda=micromamba' >> ~/.bashrc
# Recharger le .bashrc
source ~/.bashrc
```

Source: <a href="https://doc.glicid.fr/GLiCID-PUBLIC/0/logiciels/logiciels.html">https://doc.glicid.fr/GLiCID-PUBLIC/0/logiciels/logiciels.html</a>

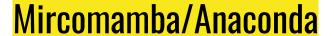

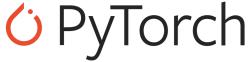

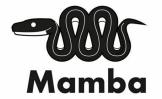

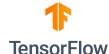

```
$ micromamba --version
$ conda create --name myenv
$ conda env list
$ conda activate myenv
$ conda install numpy
```

\$ conda list
\$ conda deactivate

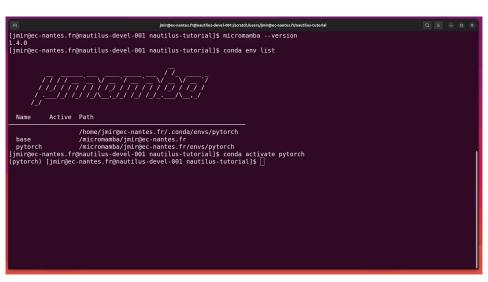

### Hands-on: TP 3

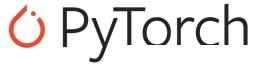

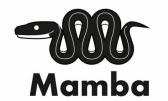

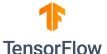

- Install Micromamba and check version
- Create a Conda environment and check environment list
- Try to install numpy and check installed packages

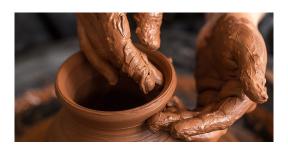

Reference: <a href="https://mirjunaid26.github.io/docs/tutorial-basics/slurm">https://mirjunaid26.github.io/docs/tutorial-basics/slurm</a>

### Hands-on: TP\_Fortan

Load gcc compiler and compile

```
$ module load gcc/13.1.0
$ gfortran hello-fortran.f90 -o hello
```

• Submit your slurm script

```
$ sbatch -M nautilus -p standard -q short my-job.slurm
```

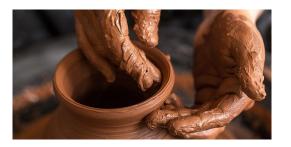

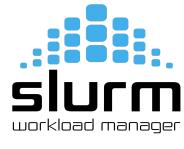

### Thank you. Any questions?

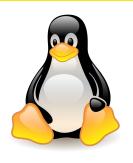

Please answer the survey if you haven't yet <a href="https://forms.gle/B4dto4axGm4EVPwaA">https://forms.gle/B4dto4axGm4EVPwaA</a>

#### **Useful links:**

User Doc: <a href="https://doc.glicid.fr">https://doc.glicid.fr</a>

Support: <a href="https://help.glicid.fr">https://help.glicid.fr</a> or <a href="help@glicid.fr">help@glicid.fr</a>

Chat: On CLAM website

Admins: tech@glicid.fr

Forum: Coming soon

Status page: <a href="https://ckc.glicid.fr">https://ckc.glicid.fr</a>